# **МИНИСТЕРСТВО НАУКИ И ВЫСШЕГО ОБРАЗОВАНИЯ РОССИЙСКОЙ ФЕДЕРАЦИИ**

#### **Федеральное государственное бюджетное образовательное учреждение высшего образования**

«ТОМСКИЙ ГОСУДАРСТВЕННЫЙ УНИВЕРСИТЕТ СИСТЕМ УПРАВЛЕНИЯ И РАДИОЭЛЕКТРОНИКИ» (ТУСУР)

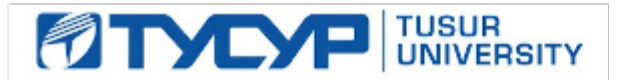

УТВЕРЖДАЮ Проректор по учебной работе

Документ подписан электронной подписью

Сертификат: a1119608-cdff-4455-b54e-5235117c185c<br>Владелец: Сенченко Павел Васильевич Действителен: с 17.09.2019 по 16.09.2024

РАБОЧАЯ ПРОГРАММА ДИСЦИПЛИНЫ

# **ОФИСНОЕ ПРОГРАММИРОВАНИЕ**

Уровень образования: **высшее образование - бакалавриат** Направление подготовки / специальность: **38.03.05 Бизнес-информатика** Направленность (профиль) / специализация: **ИТ-предпринимательство** Форма обучения: **очно-заочная (в том числе с применением дистанционных образовательных технологий)** Факультет: **Факультет дистанционного обучения (ФДО)** Кафедра: **Кафедра автоматизации обработки информации (АОИ)** Курс: **2** Семестр: **4** Учебный план набора 2021 года

#### Объем дисциплины и виды учебной деятельности

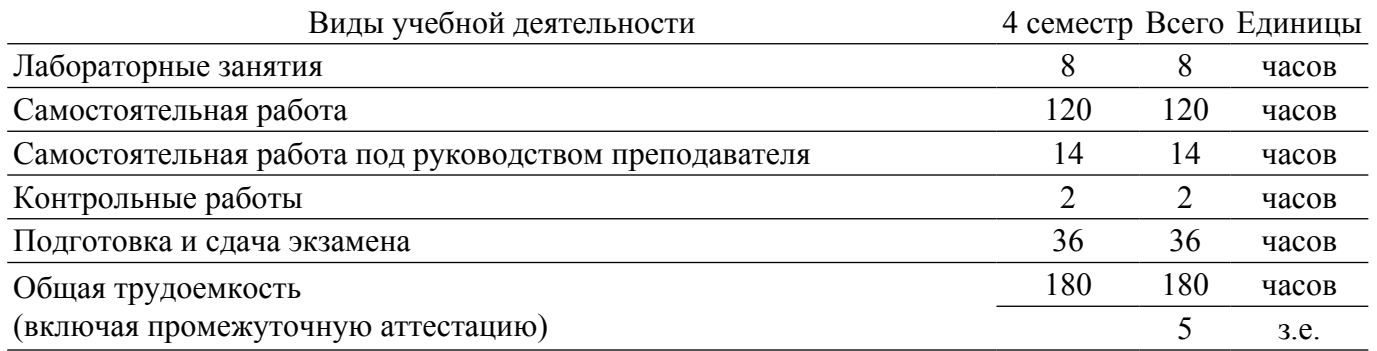

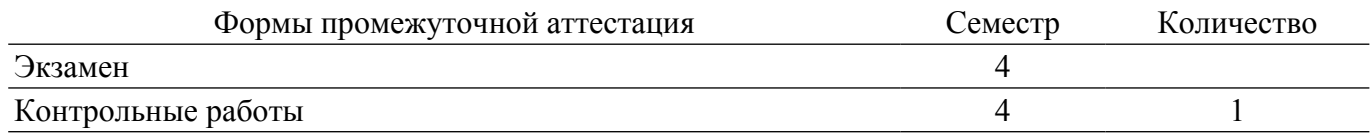

#### 1. Общие положения

#### 1.1. Цели дисциплины

1. Формирование у студентов комплекса знаний, умений и навыков, необходимых для решения задач в области автоматизации работы с офисными пакетами Microsoft Office на основе использования программ, созданных на языке Visual Basic for Applications (Visual Basic для приложений).

#### 1.2. Задачи дисциплины

1. Познакомить студентов с основами объектно-ориентированного программирования, построения событийно-управляемого интерфейса пользователя в среде Windows. работой в современной интегрирований среде разработки.

2. Познакомить с архитектурой современных пакетов прикладных программ на примере пакета Microsoft Office.

3. Дать представление о способах расширения функциональности существующих программных продуктов и автоматизации рутинных операций.

#### 2. Место дисциплины в структуре ОПОП

Блок дисциплин: Б1. Дисциплины (модули).

Часть блока лисциплин: Обязательная часть.

Модуль дисциплин: Модуль направления подготовки (special hard skills – SHS).

Индекс дисциплины: Б1.О.03.07.

Реализуется с применением электронного обучения, дистанционных образовательных технологий.

#### 3. Перечень планируемых результатов обучения по дисциплине, соотнесенных с инликаторами лостижения компетенций

Процесс изучения дисциплины направлен на формирование следующих компетенций в соответствии с ФГОС ВО и основной образовательной программой (таблица 3.1):

Таблица 3.1 - Компетенции и индикаторы их достижения

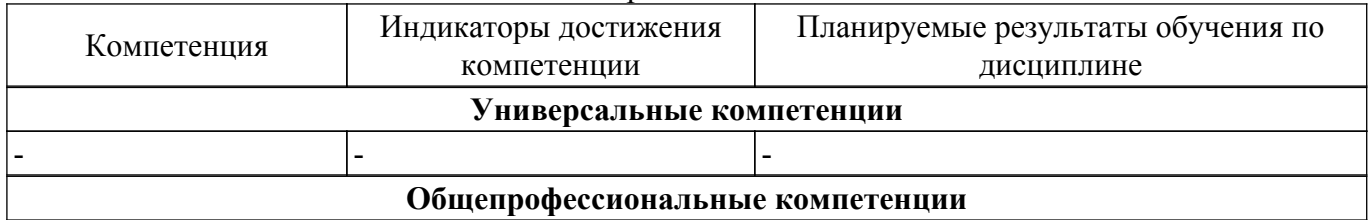

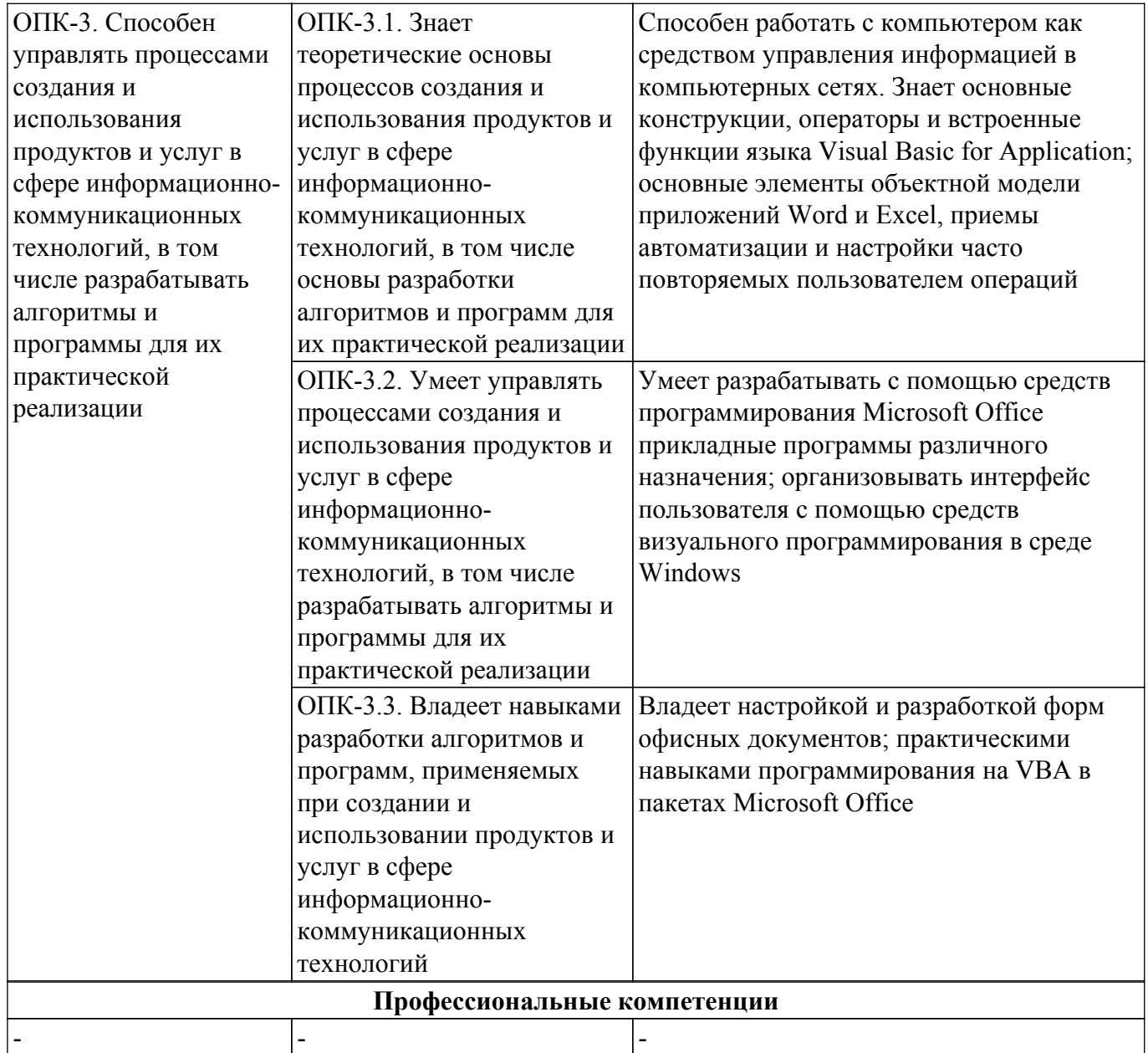

#### 4. Объем дисциплины в зачетных единицах с указанием количества академических часов, выделенных на контактную работу обучающихся с преподавателем и на самостоятельную работу обучающихся

Общая трудоемкость дисциплины составляет 5 зачетных единиц, 180 академических часов. Распределение трудоемкости дисциплины по видам учебной деятельности представлено в таблице 4.1.

Таблица 4.1 - Трудоемкость дисциплины по видам учебной деятельности

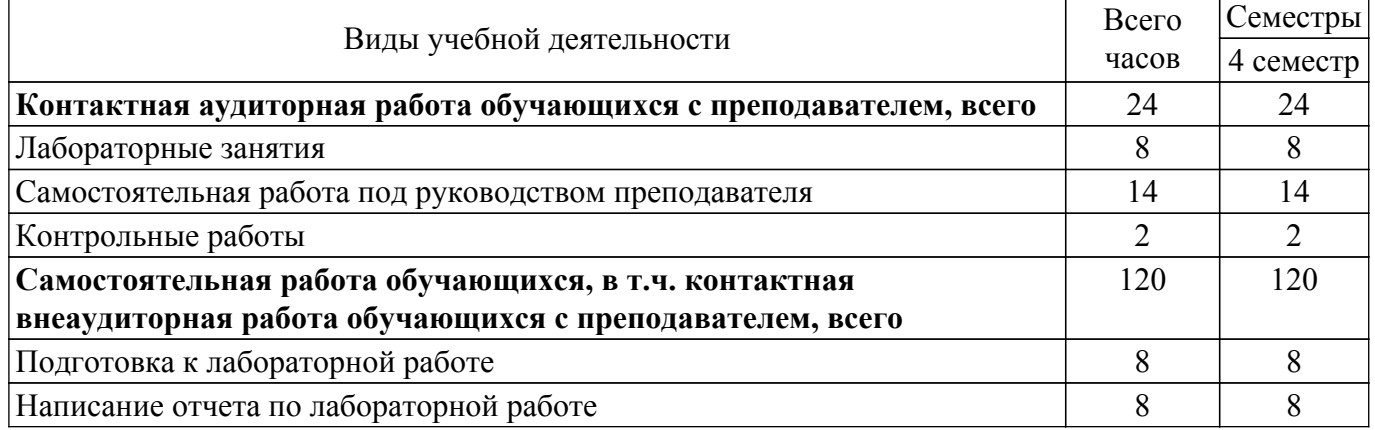

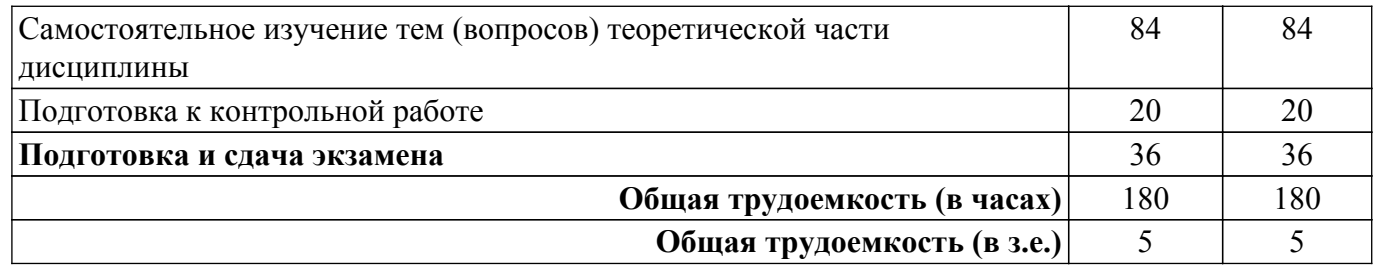

#### **5. Структура и содержание дисциплины**

#### **5.1. Разделы (темы) дисциплины и виды учебной деятельности**

Структура дисциплины по разделам (темам) и видам учебной деятельности приведена в таблице 5.1.

Таблица 5.1 – Разделы (темы) дисциплины и виды учебной деятельности

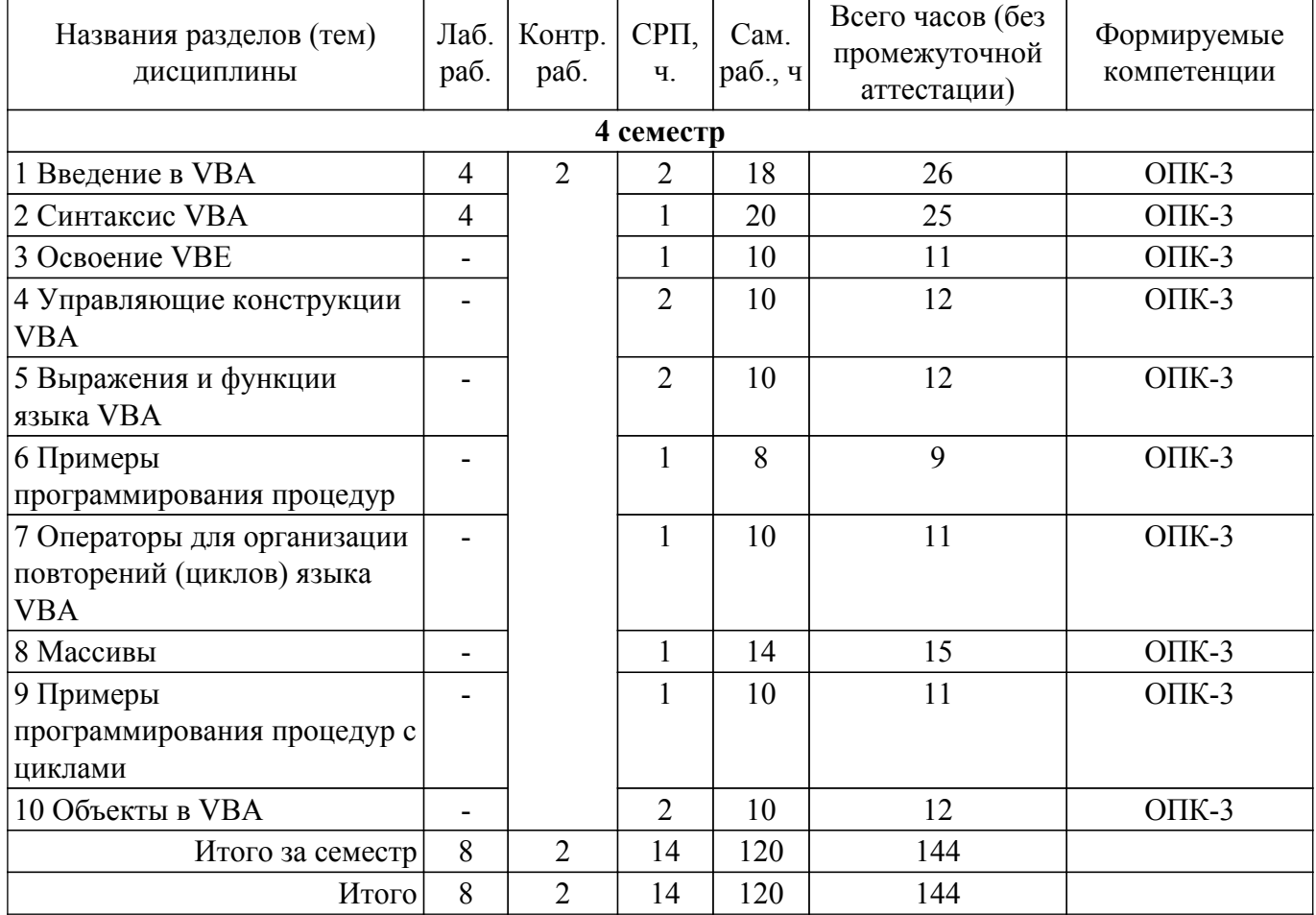

# **5.2. Содержание разделов (тем) дисциплины**

Содержание разделов (тем) дисциплины приведено в таблице 5.2. Таблица 5.2 – Содержание разделов (тем) дисциплины

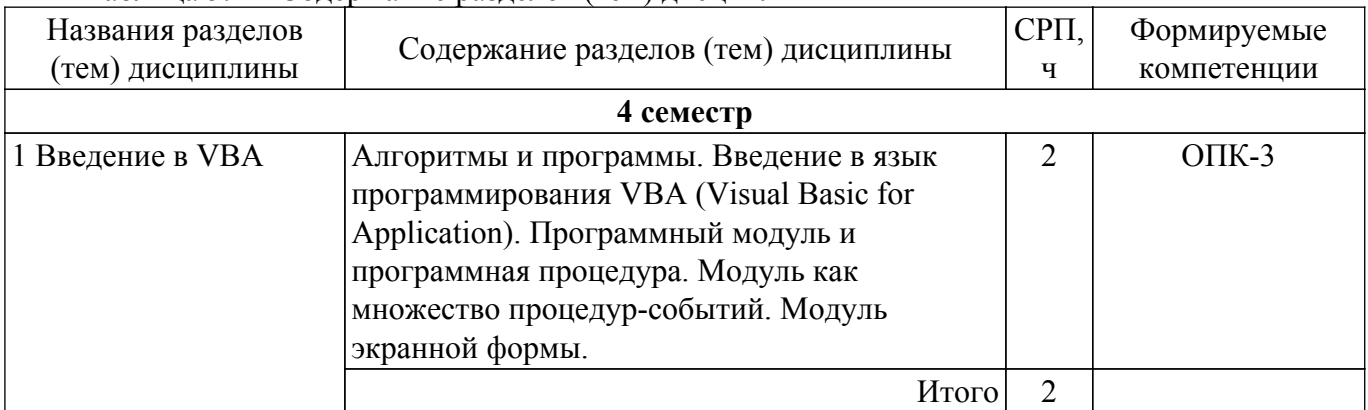

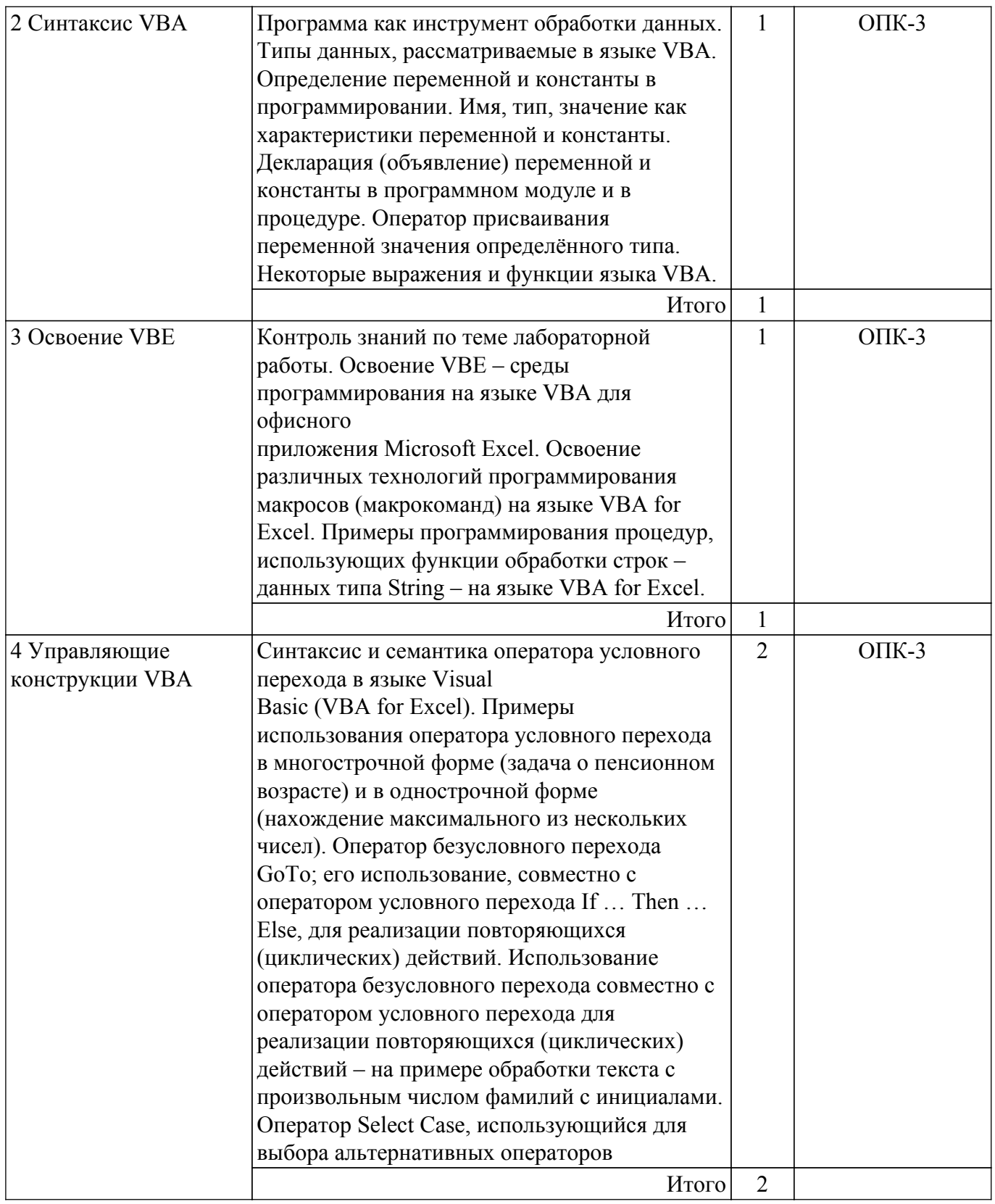

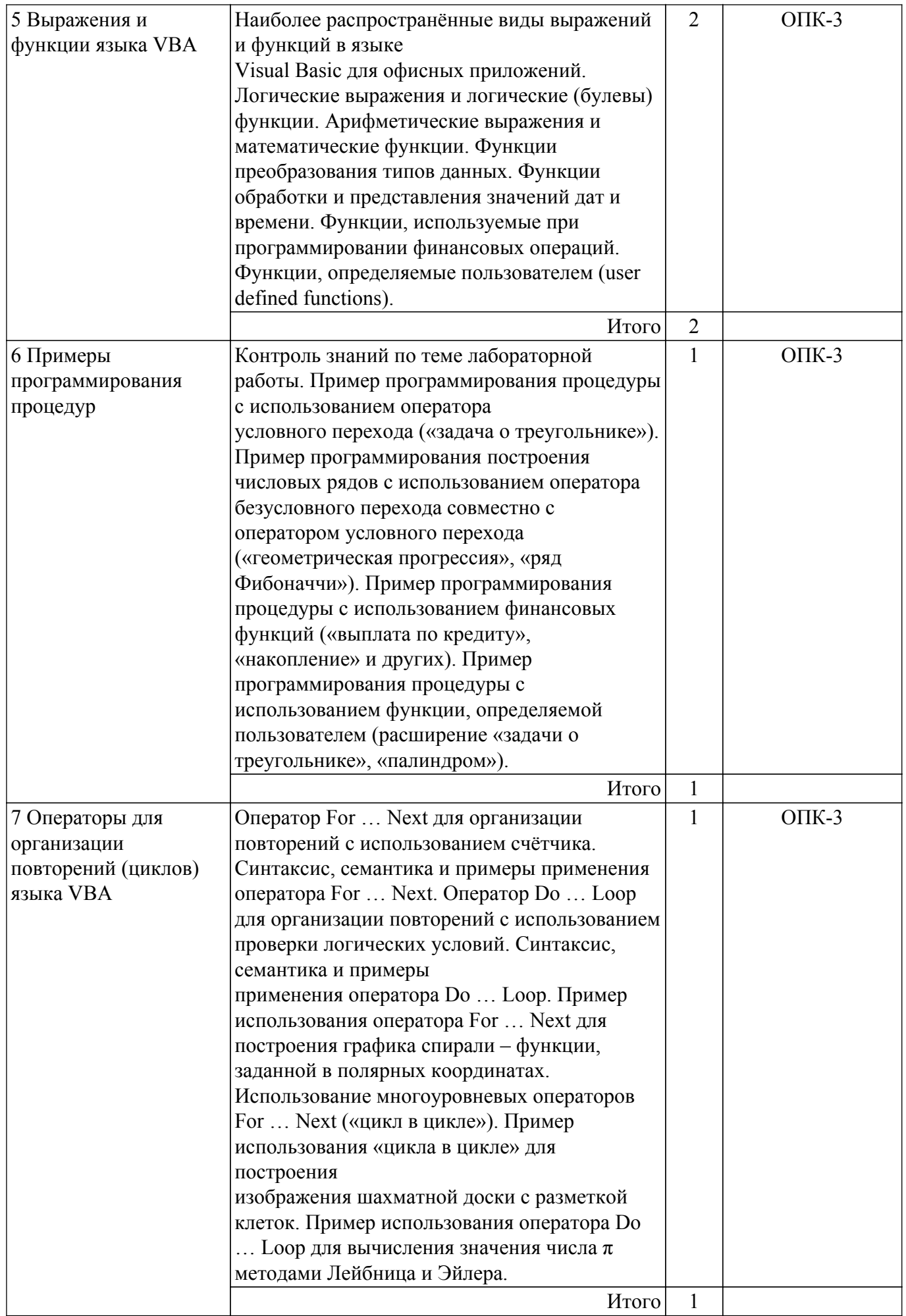

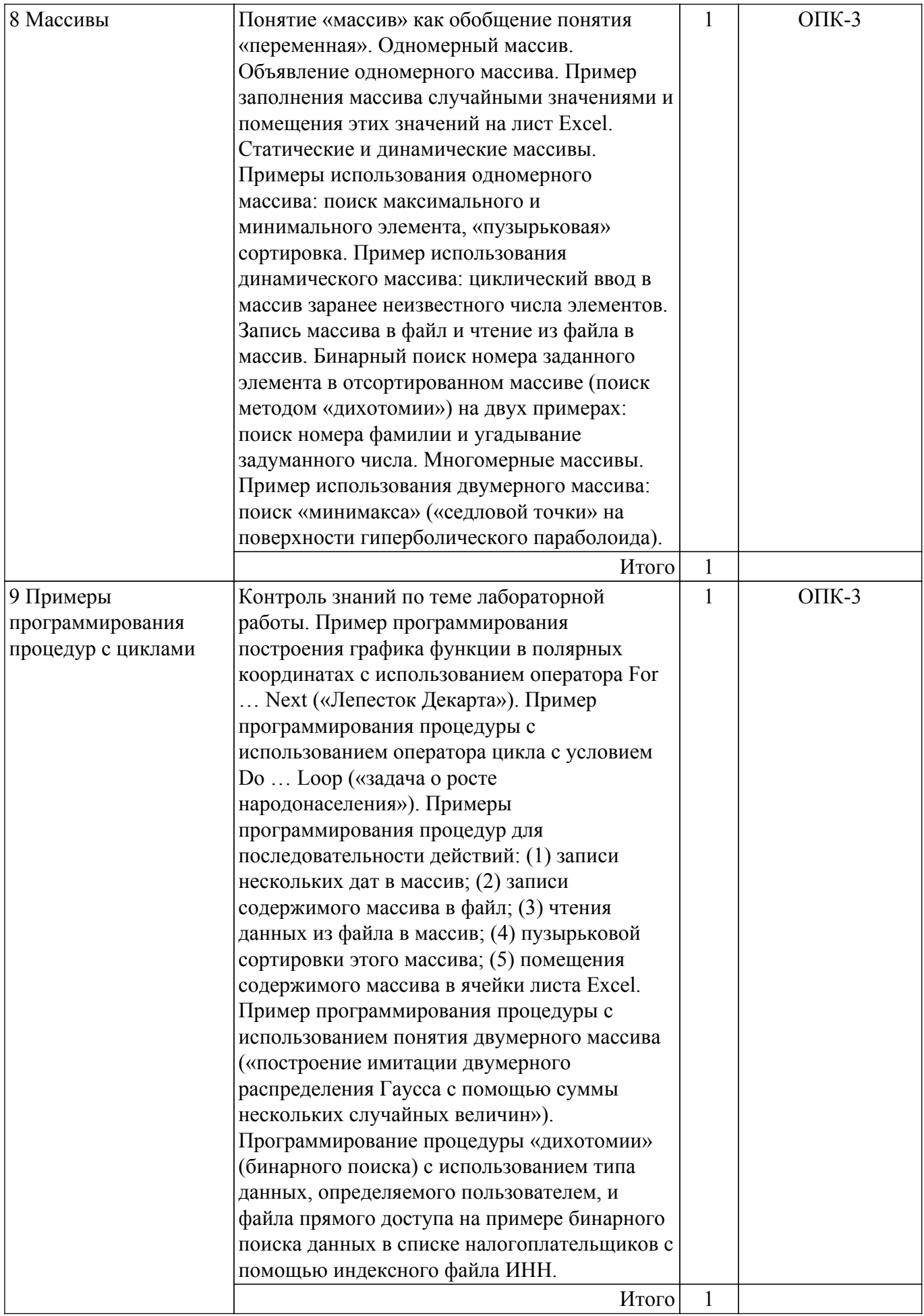

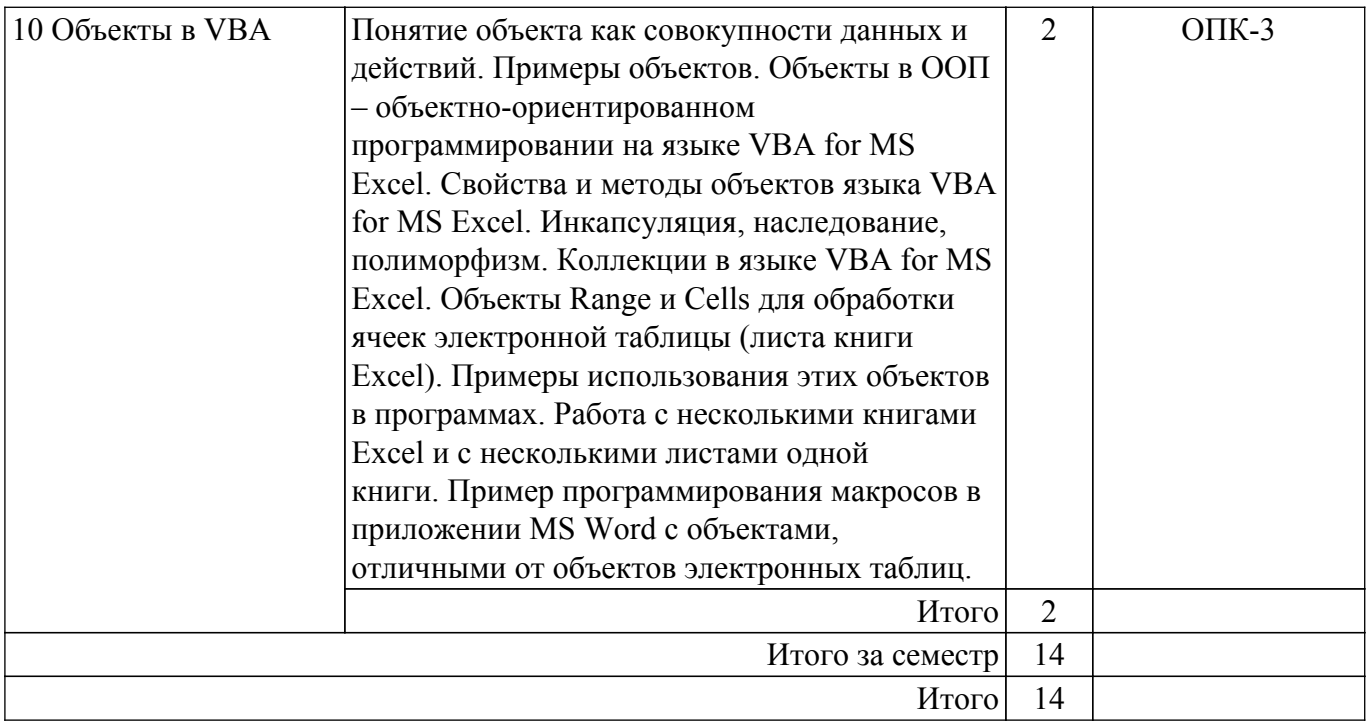

# **5.3. Контрольные работы**

Виды контрольных работ и часы на контрольные работы приведены в таблице 5.3. Таблица 5.3 – Контрольные работы

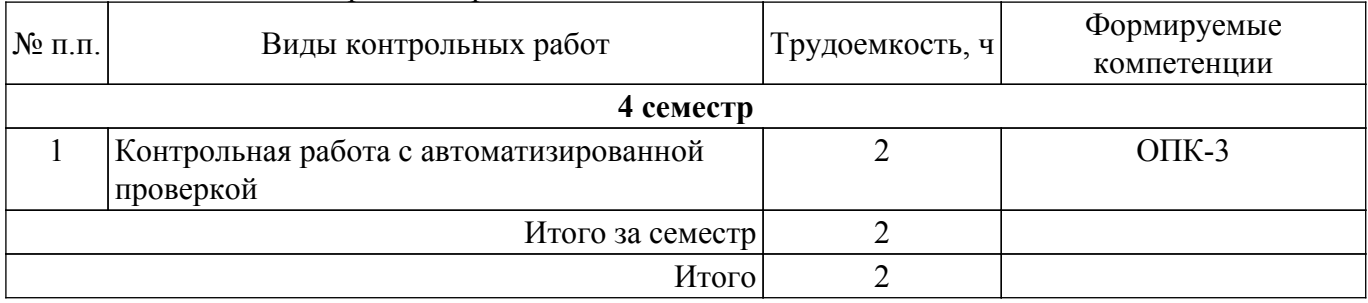

# **5.4. Лабораторные занятия**

Наименование лабораторных работ приведено в таблице 5.4.

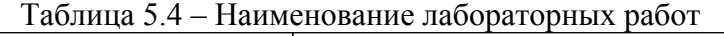

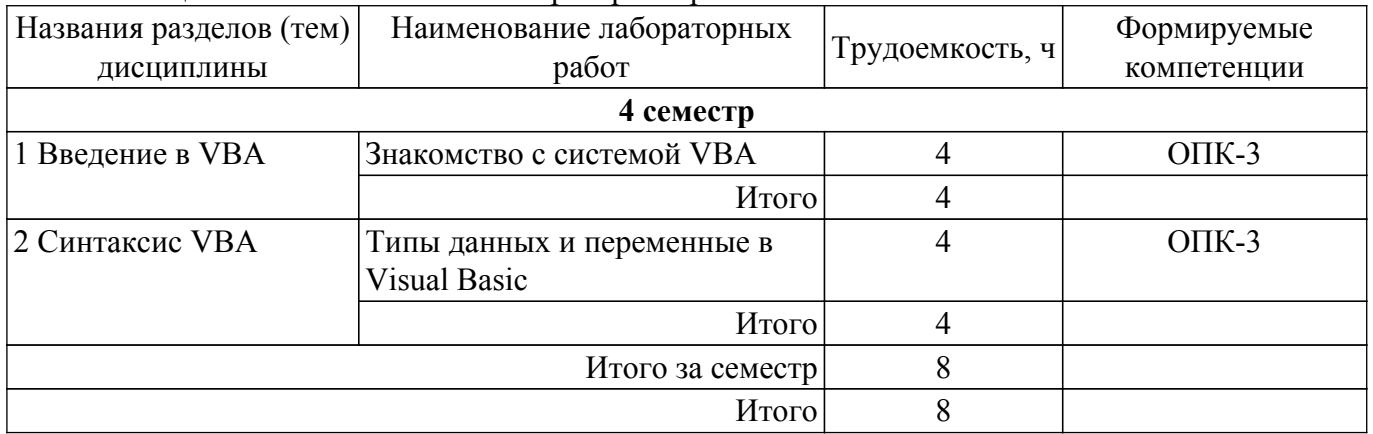

# **5.5.Контроль самостоятельной работы (курсовой проект / курсовая работа)**

Не предусмотрено учебным планом

# **5.6. Самостоятельная работа**

Виды самостоятельной работы, трудоемкость и формируемые компетенции представлены в таблице 5.6.

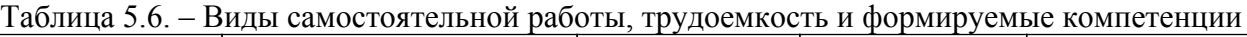

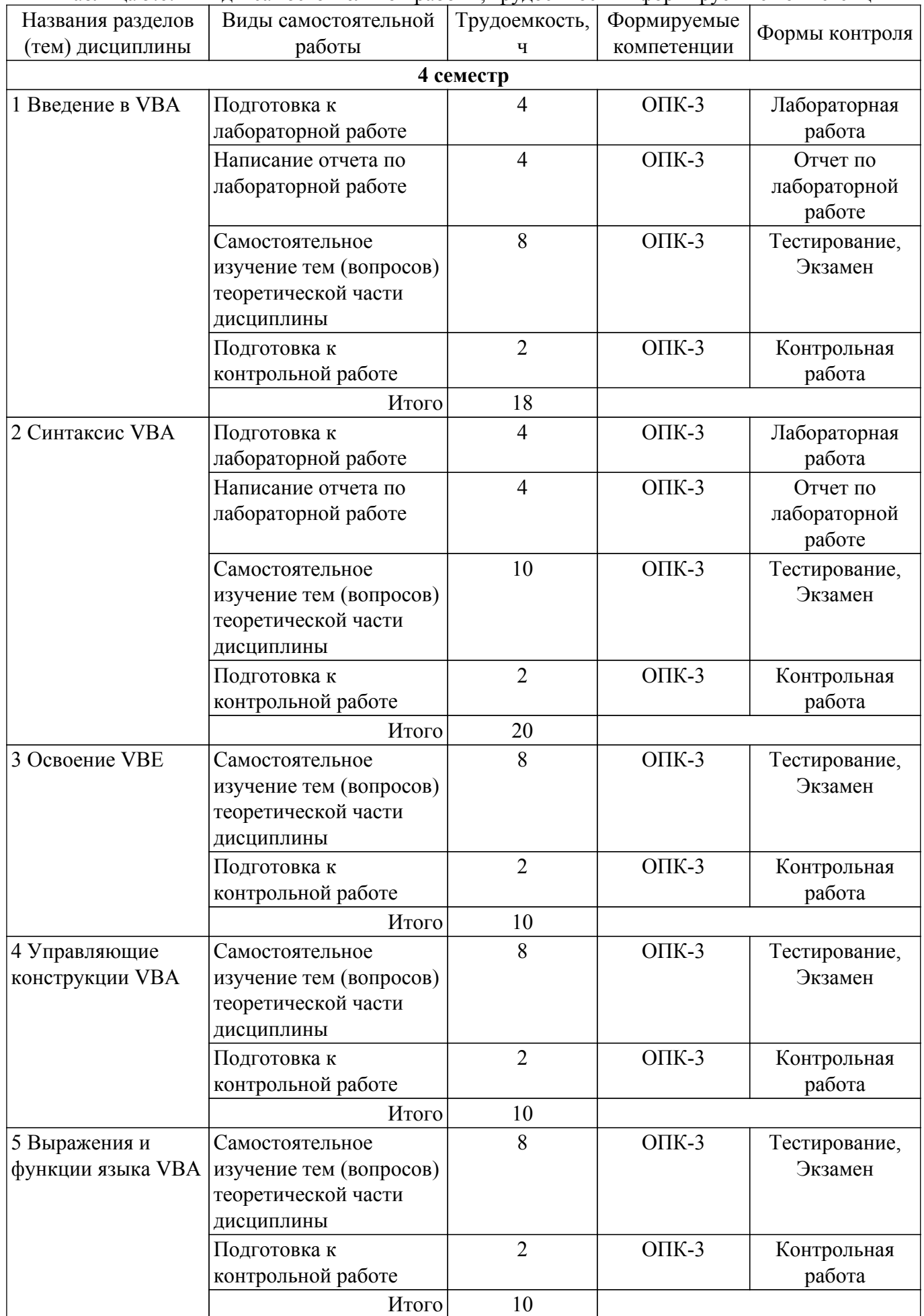

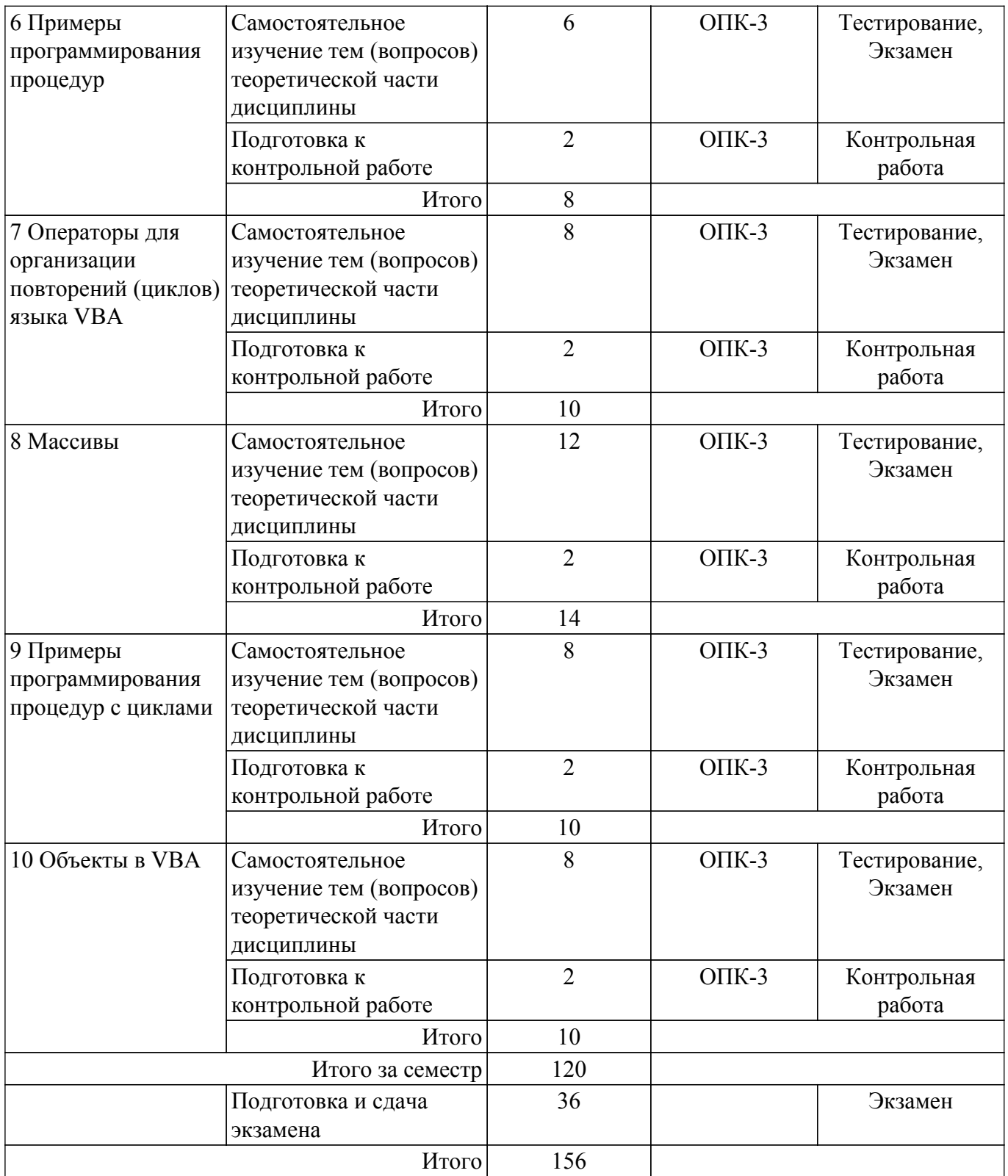

# **5.7. Соответствие компетенций, формируемых при изучении дисциплины, и видов учебной деятельности**

Соответствие компетенций, формируемых при изучении дисциплины, и видов учебной деятельности представлено в таблице 5.7.

Таблица 5.7 – Соответствие компетенций, формируемых при изучении дисциплины, и видов занятий

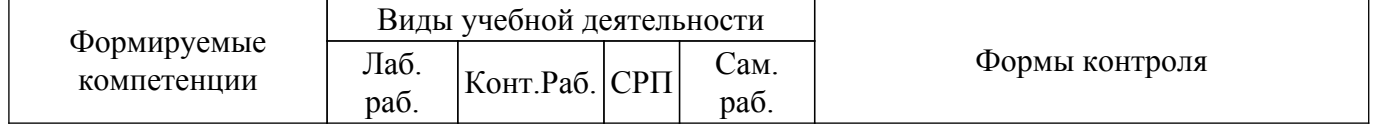

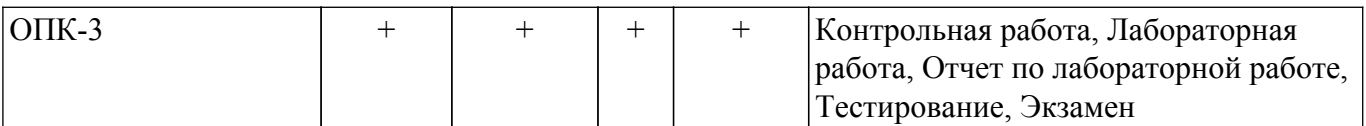

#### **6. Рейтинговая система для оценки успеваемости обучающихся**

Рейтинговая система не используется

#### **7. Учебно-методическое и информационное обеспечение дисциплины**

#### **7.1. Основная литература**

1. Волчёнков, Н. Г. Основы программирования на языке Visual Basic для офисных приложений : учебное пособие / Н. Г. Волчёнков. — Москва : НИЯУ МИФИ, 2018. — 166 с. Доступ из личного кабинета студента. [Электронный ресурс]: — Режим доступа: <https://e.lanbook.com/book/126656>.

#### **7.2. Дополнительная литература**

1. Казанский, А. А. Объектно-ориентированный анализ и программирование на Visual Basic 2013 : учебник для вузов / А. А. Казанский. — Москва : Издательство Юрайт, 2021. — 290 с. Доступ из личного кабинета студента. [Электронный ресурс]: — Режим доступа: <https://urait.ru/bcode/470205>.

# **7.3. Учебно-методические пособия**

#### **7.3.1. Обязательные учебно-методические пособия**

1. Информационные технологии в экономике: Методические указания по выполнению лабораторных и самостоятельных работ / И. Г. Афанасьева - 2018. 75 с. Доступ из личного кабинета студента. [Электронный ресурс]: — Режим доступа: [https://edu.tusur.ru/publications/7516.](https://edu.tusur.ru/publications/7516)

# **7.3.2. Учебно-методические пособия для лиц**

# **с ограниченными возможностями здоровья и инвалидов**

Учебно-методические материалы для самостоятельной и аудиторной работы обучающихся из числа лиц с ограниченными возможностями здоровья и инвалидов предоставляются в формах, адаптированных к ограничениям их здоровья и восприятия информации.

#### **Для лиц с нарушениями зрения:**

– в форме электронного документа;

– в печатной форме увеличенным шрифтом.

#### **Для лиц с нарушениями слуха:**

- в форме электронного документа;
- в печатной форме.

#### **Для лиц с нарушениями опорно-двигательного аппарата:**

- в форме электронного документа;
- в печатной форме.

#### **7.4. Иное учебно-методическое обеспечение**

1. Морозова Ю.В. Офисное программирование [Электронный ресурс]: электронный курс. Томск: ФДО, ТУСУР, 2018. (доступ из личного кабинета студента) .

#### **7.5. Современные профессиональные базы данных и информационные справочные системы**

1. При изучении дисциплины рекомендуется обращаться к современным базам данных, информационно-справочным и поисковым системам, к которым у ТУСУРа открыт доступ: <https://lib.tusur.ru/ru/resursy/bazy-dannyh>.

#### **8. Материально-техническое и программное обеспечение дисциплины**

# **8.1. Общие требования к материально-техническому и программному обеспечению дисциплины**

Учебные аудитории для проведения занятий лабораторного типа, групповых и индивидуальных консультаций, текущего контроля и промежуточной аттестации, для самостоятельной работы студентов

634034, Томская область, г. Томск, Вершинина улица, д. 74, 207 ауд.

Описание имеющегося оборудования:

- Веб-камера - 6 шт.;

- Наушники с микрофоном 6 шт.;
- Комплект специализированной учебной мебели;
- Рабочее место преподавателя.
- Программное обеспечение:

- 7-Zip;

- Google Chrome;
- Kaspersky Endpoint Security для Windows;
- LibreOffice 7.0.6.2;

- MS Office версий 2010 (с возможностью удаленного доступа);

- Microsoft Windows;

#### **8.2. Материально-техническое и программное обеспечение для самостоятельной работы**

Для самостоятельной работы используются учебные аудитории (компьютерные классы), расположенные по адресам:

- 634050, Томская область, г. Томск, Ленина проспект, д. 40, 233 ауд.;

- 634045, Томская область, г. Томск, ул. Красноармейская, д. 146, 209 ауд.;

- 634034, Томская область, г. Томск, Вершинина улица, д. 47, 126 ауд.;

- 634034, Томская область, г. Томск, Вершинина улица, д. 74, 207 ауд.

Описание имеющегося оборудования:

- учебная мебель;

- компьютеры;

- компьютеры подключены к сети «Интернет» и обеспечивают доступ в электронную информационно-образовательную среду ТУСУРа.

Перечень программного обеспечения:

- Microsoft Windows;

- OpenOffice;
- Kaspersky Endpoint Security 10 для Windows;
- 7-Zip;

- Google Chrome.

#### **8.3. Материально-техническое обеспечение дисциплины для лиц с ограниченными возможностями здоровья и инвалидов**

Освоение дисциплины лицами с ограниченными возможностями здоровья и инвалидами осуществляется с использованием средств обучения общего и специального назначения.

При занятиях с обучающимися с **нарушениями слуха** предусмотрено использование звукоусиливающей аппаратуры, мультимедийных средств и других технических средств приема/передачи учебной информации в доступных формах, мобильной системы преподавания для обучающихся с инвалидностью, портативной индукционной системы. Учебная аудитория, в которой занимаются обучающиеся с нарушением слуха, оборудована компьютерной техникой, аудиотехникой, видеотехникой, электронной доской, мультимедийной системой.

При занятиях с обучающимися с **нарушениями зрения** предусмотрено использование в лекционных и учебных аудиториях возможности просмотра удаленных объектов (например, текста на доске или слайда на экране) при помощи видеоувеличителей для комфортного просмотра.

При занятиях с обучающимися с **нарушениями опорно-двигательного аппарата** используются альтернативные устройства ввода информации и другие технические средства приема/передачи учебной информации в доступных формах, мобильной системы обучения для людей с инвалидностью.

**9. Оценочные материалы и методические рекомендации по организации изучения**

#### **дисциплины**

#### **9.1. Содержание оценочных материалов для текущего контроля и промежуточной аттестации**

Для оценки степени сформированности и уровня освоения закрепленных за дисциплиной компетенций используются оценочные материалы, представленные в таблице 9.1.

Таблица 9.1 – Формы контроля и оценочные материалы

| Названия разделов (тем)<br>дисциплины | Формируемые<br>компетенции | Формы контроля                     | Оценочные материалы (OM)                                              |
|---------------------------------------|----------------------------|------------------------------------|-----------------------------------------------------------------------|
| 1 Введение в VBA                      | $OIIK-3$                   | Контрольная<br>работа              | Примерный перечень тем и<br>тестовых заданий на<br>контрольные работы |
|                                       |                            | Лабораторная<br>работа             | Темы лабораторных работ                                               |
|                                       |                            | Тестирование                       | Примерный перечень<br>тестовых заданий                                |
|                                       |                            | Экзамен                            | Перечень экзаменационных<br>вопросов                                  |
|                                       |                            | Отчет по<br>лабораторной<br>работе | Темы лабораторных работ                                               |
| 2 Синтаксис VBA                       | $OIIK-3$                   | Контрольная<br>работа              | Примерный перечень тем и<br>тестовых заданий на<br>контрольные работы |
|                                       |                            | Лабораторная<br>работа             | Темы лабораторных работ                                               |
|                                       |                            | Тестирование                       | Примерный перечень<br>тестовых заданий                                |
|                                       |                            | Экзамен                            | Перечень экзаменационных<br>вопросов                                  |
|                                       |                            | Отчет по<br>лабораторной<br>работе | Темы лабораторных работ                                               |
| 3 Освоение VBE                        | $OIIK-3$                   | Контрольная<br>работа              | Примерный перечень тем и<br>тестовых заданий на<br>контрольные работы |
|                                       |                            | Тестирование                       | Примерный перечень<br>тестовых заданий                                |
|                                       |                            | Экзамен                            | Перечень экзаменационных<br>вопросов                                  |
| 4 Управляющие конструкции<br>VBA      | $OIIK-3$                   | Контрольная<br>работа              | Примерный перечень тем и<br>тестовых заданий на<br>контрольные работы |
|                                       |                            | Тестирование                       | Примерный перечень<br>тестовых заданий                                |
|                                       |                            | Экзамен                            | Перечень экзаменационных<br>вопросов                                  |

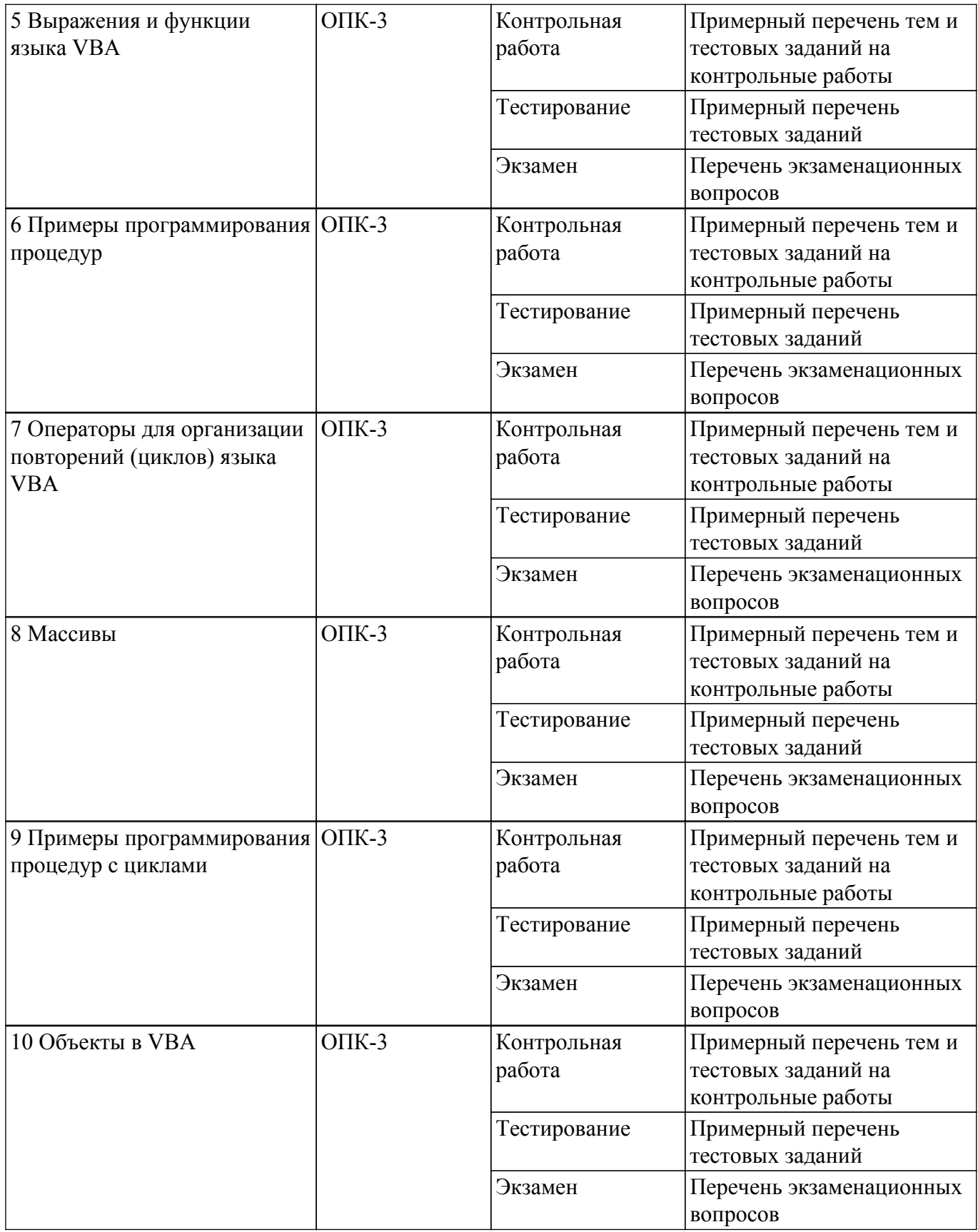

Шкала оценки сформированности отдельных планируемых результатов обучения по дисциплине приведена в таблице 9.2.

Таблица 9.2 – Шкала оценки сформированности планируемых результатов обучения по дисциплине

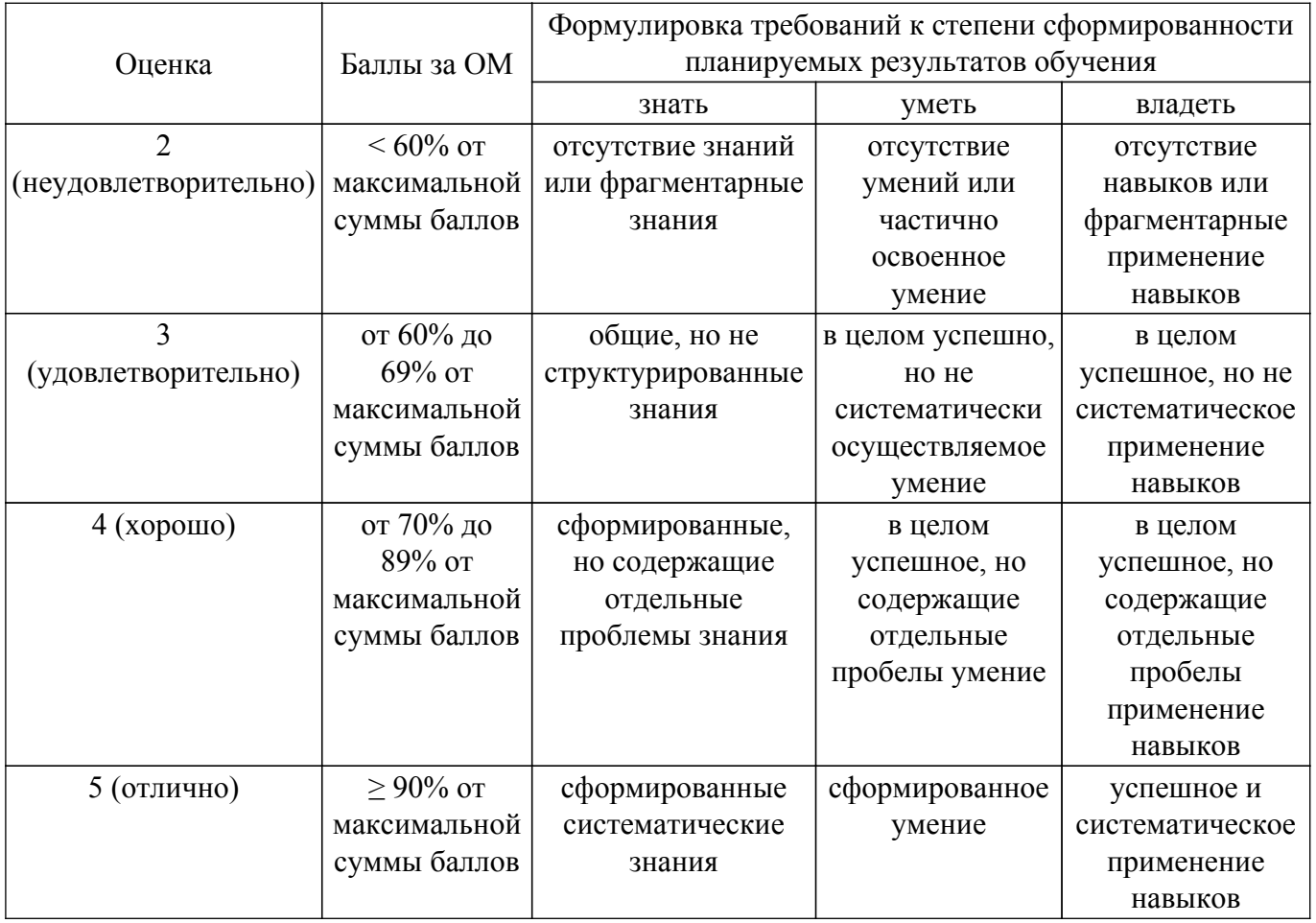

Шкала комплексной оценки сформированности компетенций приведена в таблице 9.3.<br>Таблица 9.3 – Шкала комплексной оценки сформированности компетенций

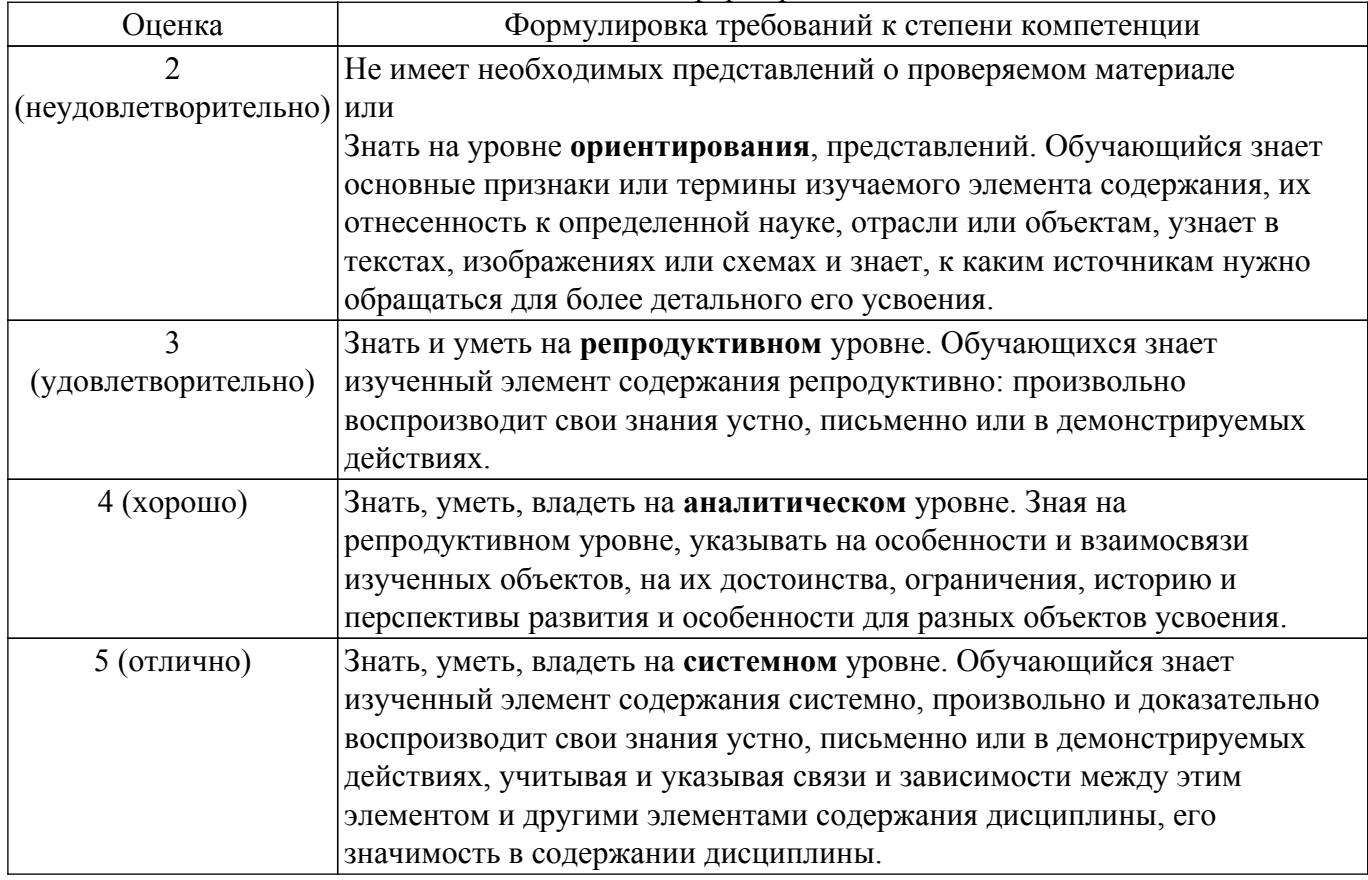

# 9.1.1. Примерный перечень тестовых заданий

- 1. Какую команду можно выполнить для входа в среду разработки приложений Visual Basic for Applications (VBA)?
	- 1 Активизировать любое приложение пакета MS Office (например, Word, Excel)
	- 2 Одновременной нажать комбинацию клавиш Alt / F11
	- 3 Выполнить команду меню Объект на вкладке
	- 4 Выполнить команду Visual Basic на вкладке Главная
- 2. Какой оператор можно использовать для определения переменных на уровне процедур? 1 Private I As Byte
	- 2 Public Family As String
	- 3 Private Const  $N = 23$
	- 4 Static Date As Date
- 3. Дано описание процедуры Result
	- Public Sub Result (N1 As Integer, N2 As Integer)
	- If  $N1 = N2$  Then
	- Label1. Caption = "Игра закончена. Ничья!!!"
	- Label2. Visible = False
	- End If
	- End Sub
	- Какая инструкция вызова этой процедуры не содержит ошибок?
	- 1 Result 6, 3
	- 2 Call Result 6, 3
	- $3x=Result 7.5$
	- 4 Result 9 8 5
- 4. Дано описание массива и процедуры Print Array.
	- Dim Arr $(1$  To 6, 1 To 5) As Integer
	- Private Sub Print Array()
	- Const S As String  $=$  "Элементы массива"
	- Dim i As Byte, j As Byte
	- Debug.Print S
	- For  $i = 1$  To 6
	- For  $i = 1$  To 5
	- Debug. Print Arr $(i, j)$ , Next
	- Debug.Print Next
	- End Sub
	- Какое утверждение верно?
	- 1 Значение константы S может быть использовано в других процедурах данного модуля. 2 Все переменные, обрабатываемые процедурой Print Array не доступны для обработки другими процедурами данного модуля
	- 3 В процедуре Print Array описаны локальные данные: переменные i, j целого типа, и константа строкового типа S.
	- 4 Переменная Агг является глобальной по отношению к данной процедуре.
	- 5 В описании переменной Arr нужно использовать только ключевое слово Public.
- 5. Какой вариант характеристики элемента Форма (UserForm) правильный? 1 Форма автоматически формируется средой программирования VBA при создании любого проекта
	- 2 Свойства Caption формы позволяет ввести текст в заголовок окна формы
	- 3 Только форма позволяет организовать диалоговый ввод значений данных в программу
	- 4 Один проект VBA может содержать только одну форму
- 6. Какой вариант характеристики элемента Переключатель (OptionButton)правильный? 1 Если переключатели на форме объединены в группу, то в программе обеспечивается возможность организовать выбор несколько элементов OptionButton одновременно 2 Элемент управления OptionButton отображается на форме в виде прямоугольной ячейки, которая имеет собственный заголовок, устанавливаемый свойством Caption 3 Если переключатели на форме объединены в группу, отмена выбора одного элемента управления OptionButton при выделении другого осуществляется автоматически 4 Свойство Name элемента управления OptionButton можно изменять в коле программы
- 7. Модель объектов Office содержит множество элементов. Все модели объектов имеют

иерархическую структуру, следовательно, имеется некоторый исходный объект. Что является исходным объектом для Excel?

- 1 Worksbooks
- 2 Workbook
- 3 Application
- 4 Worksheets
- 8. Какое описание понятия «Событие» верно?
	- 1 Это одно из свойств объектов Word
	- 2 Это одно из свойств объектов Excel

3 Это действие, распознаваемое объектом, для которого можно запрограммировать ОТКЛИК

- 4 Это стандартная функция рабочей книги Excel
- 9. Какое утверждение о модулях верно?
	- 1 Модуль это процедура, которая применяется для ссылки на свойство объекта
	- 2 Модули служат для размещения в них процедур
	- 3 Проект должен содержать один модуль
- 4 Модуль может содержать только одну процедуру либо одну функцию
- 10. Где размещается обработчик события уровня рабочей книги?
	- 1 окне кода рабочего листа
	- 2 окне кода рабочей книги
	- 3 любом окне проекта VBA Excel
	- 4 окне кода формы проекта
- 11. Где размещается обработчик события уровня рабочего листа?
	- 1 окне кода рабочего листа.
	- 2 окне кода рабочей книги.
	- 3 любом окне проекта VBA Excel.
	- 4 окне кола формы проекта.
- 12. Какое описание понятия «Свойства-участники» верно?
	- 1 Свойства, представляющие вложенные объекты
	- 2 Все свойства выделенного объекта
	- 3 Обычные переменные VBA
	- 4 Свойства, определенные разработчиком приложения
- 13. В проекте VBA требуется явное описание трех переменных вешественного типа. Какое описание верно?
	- 1 Public Sum, F As Double, M As Single
	- 2 Public Sum As Double, F As Double, M As Single
	- 3 Public Sum As Double, F, M As Double
	- 4 Public Sum, F, M As Double
- 14. Что будет напечатано в окне отладки программы, в результате выполнения следующего фрагмента программы?
	- $x = 8.9$ ;  $y = -4.123$ ;  $z = 11$
	- If  $x > y$  Then  $m = x$  Else  $m = y$
	- If  $z > m$  Then  $m = z$  Else m=0
	- Debug.Print m
	- 1.11
	- 289
	- $3. -4.123$
	- $4\,0$
- 15. Укажите номер последней строки таблицы Excel, где будет записан результат вычислений?
	- Sub programm $()$
	- $Dim x1, x2, shag, i, y$
	- $x1 = 1$  :  $x2 = 10$  : shag = 0.1
	- $i = 1$
	- Do While  $x1 \le x2$  $y = x1 + x1 * x1 + 3 * x1 * x1 * x1 - Cos(x1)$
	- Cells $(i, 1)$ . Value = x1

Cells(i, 2). Value = y  $i = i + 1$  $x1 = x1 + shag$  Loop End Sub 1. 91 2. 90 3. 100 4. 89 16. Что будет напечатано в окне отладки программы, в результате выполнения следующего фрагмента программы?  $x = -3.1$ :  $y = 1$ If  $x < 0$  And  $y < 0$  Then  $x = -x$  $y = -y$ Else If Not (x  $>= 0.5$  And x  $\leq$  2) And Not (y  $>= 0.5$  And y  $\leq$  2) Then  $x = x / 10$  $y = y / 10$  End If End If Debug.Print "После преобразований: x="; x; " y="; y  $1 x=-3,1 y=1$ 2 После преобразований: x=-3,1  $y=1$ 3 После преобразований:  $y=-3,1 x=1$ 4 Программа прервется, так как в первой строке ошибка записи операторов 17. Какие значения будут записаны в указанные ячейки таблицы Excel после выполнения следующего фрагмента программы? Dim y As Single  $x = 0$ Select Case x Case Is  $< -3$   $v = 3 * x$ Case 3 To 6  $y = Sgr(x)$ Case Is > 12  $v = 12 * x$ Case Else  $y = Cos(x)$ End Select Sheets(3).Range("A1") = "x" Sheets(3).Range("B1") = "y" Sheets(3).Range(" $A2$ ") = x Sheets(3).Range("B2") = y Range("A1:B2").Borders.Color = black End Sub 1 A1=x B1=y A2=0 B2=1 2 A1=0 B1=0 A2=0 B2=0 3 A1=x B1=y A2=1 B2=0 4 A1=x B1=y A2=0 B2=0 18. Какое значение будет записано в ячейке С7 после выполнения процедуры Test? Sub Test() Dim i As Long For  $i = 0$  To -9 Step -1 Cells $(i + 10, 3) = 10 - i$  Next End Sub 1. 13 2. 7 3. 4 4. 16

19. Что будет напечатано в окне отладки программы, в результате выполнения следующего фрагмента программы?  $x = 5$ ;  $y = 4$ ;  $z = 8$ If  $x > y$  Then max = x Else max = y If  $z > max$  Then  $max = z$ If  $2 * max < x + y + z$  Then  $d = x^2 + y^2 + z^2 - 2 * max^2$ If  $d > 0$  Then Debug.Print "Треугольник остроугольный" If  $d = 0$  Then Debug. Print " Треугольний прямоугольный" If  $d < 0$  Then Debug. Print "Треугольник тупоугольный" Else: Debug.Print "Треугольник не существует" End If 1 Треугольник не существует 2 Треугольник тупоугольный 3 Треугольник остроугольный 4 Треугольник прямоугольный 20. Что будет напечатано в окне вывода MsgBox после выполнения следующей процедуры, если пользователь не введет запрашиваемое значение? Sub  $p2()$ Dim s As String Dim i As Byte, nd As Byte  $s =$ InputBox("Введите строку", "Проверка алгоритма", "Решение поставленной задачи")  $nd = 0$ For  $i = 1$  To Len(s) If Asc(Mid(s, i, 1)) > 57 Or Asc(Mid(s, i, 1)) < 49 Then  $nd = nd + 1$ End If **Next**  $MsgBox$  (nd) End Sub 1.27 2.18  $3<sub>0</sub>$  $426$ 

# 9.1.2. Перечень экзаменационных вопросов

Приведены примеры типовых заданий из банка экзаменационных тестов, составленных по пройденным разделам дисциплины.

- 1. Имеется задача: «Определить, существует ли треугольник с заданными длинами сторон». При решении данной задачи необходимо использовать структуру ...
	- а) ветвления b) цикла с предусловием c) цикла с постусловием d) только линейную
- 2. Что в VBA подразумевается под типом данных?
	- а) содержимое переменной
	- b) область возможных значений
	- с) структуру организации данных
	- d) операции, определенные над данными
	- е) описание идентификатора
- 3. Какой тип данных VBA используется для денежных расчетов? a) Variant b) Date c) Decimal d) Integer e) Currency
- 4. Какое значение примет переменная типа Variant, если она не была инициализирована? a) Empty b) Null c) Error d) Nothing
- 5. Какие операторы можно использовать для объявления переменных на уровне модуля? a) Dim b) Public c) Private d) Static
- 6. Если тип переменной не указан явно, но она оканчивается символом #, то к какому типу отнесет ей VBA?
	- a) Integer b) Long c) Single d) Double e) Currency f) String
- 7. Какие операторы можно использовать для объявления переменных на уровне процедур? a) Dim b) Public c) Private
- 8. Для объектно-ориентированной технологии программирования верно утверждение, что
	- а) классы образуют иерархию на принципах наследования

b) в качестве основных элементов программы используются процедуры, реализующие некоторые алгоритмы

- с) поведение объектов одного класса очень различается
- d) внешнее описание класса (интерфейс) отражает структуру объекта
- 9. Операторы присваивания в языках программирования...
	- а) задают значения переменных
	- b) меняют значения констант
	- с) вводят значения переменных
	- d) определяют внутреннее представление данных в памяти компьютера
- 10. Как называются типы данных, у которых возможные значения данных едины и нелелимы?

а) стандартные

- $b)$  простые
- с) сложные
- d) встроенные
- е) определенные программистом
- f) статические
- g) динамические

#### 9.1.3. Примерный перечень тем и тестовых заданий на контрольные работы

Офисные технологии

1. Какому значению будет равен элемент массива А(5) после выполнения процедуры Massiy(), если в исходном массиве записаны следующие числа: 5.51 3.81 2.92 2.22 0.52 4.58 2.64 4.4 3.46 4.88 -0.01 1.14 ?  $Dim A(1 To 12) As Single$ Private Sub Massiv() Dim k As Single Dim i As Byte, j As Byte For  $i = 1$  To 11 For  $i = 1$  To 11 If  $A(i) > A(i + 1)$  Then  $k = A(i)$ :  $A(i) = A(i + 1)$ :  $A(i + 1) = k$ End If **Next Next** End Sub 1.3.46 2 0 5 2 3.2.64 4.2.92 2. В массиве записаны числа: 15 9 10 0 1 17 -10 17 19 15 -8 4 20 18 3 24 21 -8 23 3 Какие значения будут записаны в последних четырех элементах массива после выполнения процедуры Massiv()? Dim  $A(19)$  As Integer Private Sub Massiv() Dim k As Integer Dim i As Byte  $n = 20$ For  $i = 0$  To  $n \setminus 2 - 1$  $k = A(2 * i)$ :  $A(2 * i) = A(2 * i + 1)$ :  $A(2 * i + 1) = k$ **Next** EndSub  $1. -821323$ 

- $2.21 8233$
- 3.2018324
- 4. -10 17 19 15
- 3. Дан фрагмент процедуры обработчика события, которое происходит перед закрытием формы.

Private Sub UserForm QueryClose(Cancel As Integer,

CloseMode As Integer)

If MsgBox("Вы уверены?", vbYesNoCancel, "Выход") = 6 Then Unload Me

Set Form $1 =$ Nothing

Else Cancel =  $1$ 

End If

End Sub

Какой ответ верен?

1 Функция MsgBox заполняет вводимым с клавиатуры значением переменную vbYesNoCancel. Если данное значение равно 6, то печатается вопрос "Вы уверены?" 2 Обращение к функции MsgBox оформлено неверно. Функция не может возвращать

некоторое значение (в примере – 6)

3 В диалоговом окне функции MsgBox кнопке "Нет" переопределяется надпись на значение "Выход"

4 Функция MsgBox выводит на экран диалоговое окно, содержащее сообщение "Вы уверены?" и отображает в поле диалогового окна три кнопки с надписью: "Да", "Нет", "Отмена" соответственно. При выборе кнопки "Да" функция возвращает значение 6

- 4. Какая строка должна быть записана в программе для описания файла с именем Education, открываемого для последовательного чтения? Номер открываемого файла =1.
	- 1 Open "Education" For Input As #1
	- 2 Open "Education" As 1

3 Open "Education" #1 As Input

- 4 Open "Education" As #1 For Input
- 5. Чему равно произведение элементов массива А(4) и А(9) после выполнения процедуры Massiv(), если в исходном массиве записаны следующие числа?

 $-2$  -1 3 -1 -3 6 8 6 11 -2  $Dim A(10) As Integer$ 

Private Sub Massiv()

Dim max As Integer

- Dim i As Byte, j As Byte, m As Byte
- For  $i = 1$  To 10 Step 2
- $max = A(i)$ :  $m = i$

For  $i = i + 2$  To 10 Step 2

- If max  $\leq$  A(j) Then max = A(j): m = j
- Next  $A(m) = A(i)$ :  $A(i) = max$
- **Next**
- End Sub
- $1.3$
- $2. -3$
- $3. 16$
- $416$
- 6. Укажите адреса ячеек таблицы Excel, в которых будет записан результат выполнения данного фрагмента процедуры? Если ячейки смежные, то ответ записать в формате адреса диапазона.

Private Sub Workbook Open()  $Dim k. i. i$ 

Range("B2").Select For  $i = 1$  To 10 For  $i = 0$  To 9  $k = i * (i+1)$ ActiveCell Value =  $k$ 

 ActiveCell.Cells(, 2).Activate Next j ActiveCell.Cells(2, -9).Activate Next i End Sub 1 B2:K11 2 B2:K2 3 B2:J11 4 B2 С2 J11

- 
- 7. Что будет записано в обрабатываемых ячейках столбца E таблицы Excel после выполнения данного фрагмента процедуры? Private Sub Workbook\_Open()

 $Dim k, i, j$ 

```
 ……………………..
   Range("A2").Select
  For i = 1 To 5
  For j = 0 To 6
    k = i * i ActiveCell.Cells(, 2).Activate
    ActiveCell.Value = k Next j
     ActiveCell.Cells(2, -6).Activate
    Next i
End Sub
1. 3 6 9 12 15
```
- 2. 2 4 6 8 10
- 3. 4 8 12 16 20
- 4. 5 10 15 20 25
- 8. Что будет записано в обрабатываемых ячейках 5-ой строки таблицы Excel после выполнения данного фрагмента процедуры? Private Sub Workbook\_Open()

 $Dim k, i, j$ 

```
……………………………
   Range("A2").Select
  For i = 1 To 5
  For j = 0 To 6
   k = i * j ActiveCell.Cells(, 2).Activate
    ActiveCell.Value = kNext j ActiveCell.Cells(2, -6).Activate
   Next i
End Sub
1. 0 4 8 12 16 20 24
2. 4 8 12 16 20 24
3. 0 5 10 15 20 25 30
4. 5 10 15 20 25 30
```
9. Какое значение будет записано в ячейке G4 таблицы Excel после выполнения данного фрагмента процедуры? Private Sub Workbook\_Open()

Dim  $k$ ,  $i$ ,  $j$ 

```
 ……………………..
 Range("A2").Select
For i = 1 To 5
For j = 0 To 6
 k = i * i ActiveCell.Cells(, 2).Activate
 ActiveCell.Value = k
```
 Next j ActiveCell.Cells(2, -6).Activate Next i End Sub

- 1. 15
- 2. 20
- 3. 10
- 4. 25
- 10. Программист создает процедуру обработки двумерного массива. Значения элементов массива записаны на листе Excel. Ввод этих данных необходимо выполнить с помощью диалогового окна MsgBox(). Выберите верную инструкцию.

Private Matr(1 To 5, 1 To 5) As Integer Const  $n = 5$ Private Sub Massiv\_2D() Dim i As Byte, j As Byte, k As Integer For  $i = 1$  To n For  $i = 1$  To  $i$  $k = Matr(i, i)$  $\text{Matr}(i, j) = \text{Matr}(j, i)$  $Matr(j, i) = k$ Next Next Debug.Print Matr $(1, n)$ ; Matr $(n, 1)$ ; Matr $(1, 1)$ ; Matr $(n, n)$ End Sub

- 1. Matr $() =$  Application.InputBox("Вводим массив:", , , , , , , , 64)
- 2. Matr $\widetilde{O} =$  Application.InputBox("Вводим массив:", , , , , , , 1)
- 3. Matr $($ ) = InputBox("Вводим массив:", , , , , , , 64)
- 4. Matr() = InputBox("Вводим массив:", , , , , , , 8)

#### **9.1.4. Темы лабораторных работ**

- 1. Знакомство с системой VBA
- 2. Типы данных и переменные в Visual Basic

#### **9.2. Методические рекомендации**

Учебный материал излагается в форме, предполагающей самостоятельное мышление студентов, самообразование. При этом самостоятельная работа студентов играет решающую роль в ходе всего учебного процесса.

Начать изучение дисциплины необходимо со знакомства с рабочей программой, списком учебно-методического и программного обеспечения. Самостоятельная работа студента включает работу с учебными материалами, выполнение контрольных мероприятий, предусмотренных учебным планом.

В процессе изучения дисциплины для лучшего освоения материала необходимо регулярно обращаться к рекомендуемой литературе и источникам, указанным в учебных материалах; пользоваться через кабинет студента на сайте Университета образовательными ресурсами электронно-библиотечной системы, а также общедоступными интернет-порталами, содержащими научно-популярные и специализированные материалы, посвященные различным аспектам учебной дисциплины.

При самостоятельном изучении тем следуйте рекомендациям:

– чтение или просмотр материала осуществляйте со скоростью, достаточной для индивидуального понимания и освоения материала, выделяя основные идеи; на основании изученного составить тезисы. Освоив материал, попытаться соотнести теорию с примерами из практики;

– если в тексте встречаются незнакомые или малознакомые термины, следует выяснить их значение для понимания дальнейшего материала;

– осмысливайте прочитанное и изученное, отвечайте на предложенные вопросы.

Студенты могут получать индивидуальные консультации, в т.ч. с использованием средств телекоммуникации.

По дисциплине могут проводиться дополнительные занятия, в т.ч. в форме вебинаров. Расписание вебинаров и записи вебинаров публикуются в электронном курсе по дисциплине.

#### **9.3. Требования к оценочным материалам для лиц с ограниченными возможностями здоровья и инвалидов**

Для лиц с ограниченными возможностями здоровья и инвалидов предусмотрены дополнительные оценочные материалы, перечень которых указан в таблице 9.4.

Таблица 9.4 – Дополнительные материалы оценивания для лиц с ограниченными возможностями здоровья и инвалидов

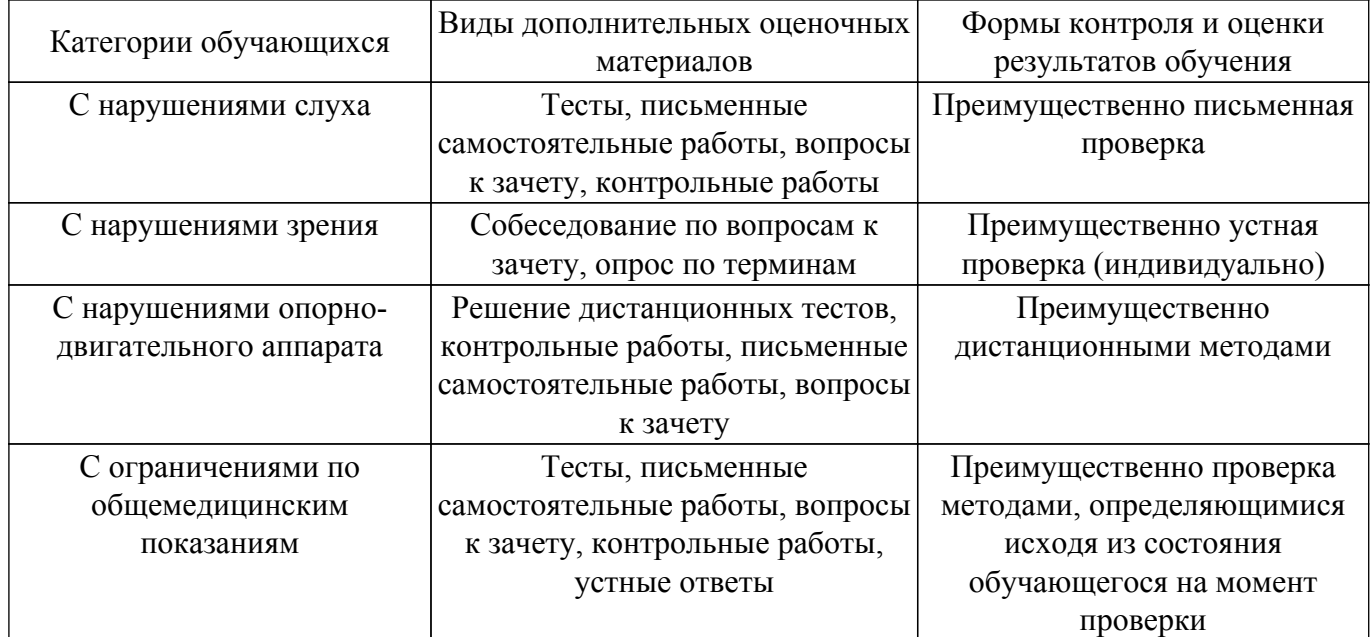

#### **9.4. Методические рекомендации по оценочным материалам для лиц с ограниченными возможностями здоровья и инвалидов**

Для лиц с ограниченными возможностями здоровья и инвалидов предусматривается доступная форма предоставления заданий оценочных средств, а именно:

- в печатной форме;
- в печатной форме с увеличенным шрифтом;
- в форме электронного документа;
- методом чтения ассистентом задания вслух;
- предоставление задания с использованием сурдоперевода.

Лицам с ограниченными возможностями здоровья и инвалидам увеличивается время на подготовку ответов на контрольные вопросы. Для таких обучающихся предусматривается доступная форма предоставления ответов на задания, а именно:

- письменно на бумаге;
- набор ответов на компьютере;
- набор ответов с использованием услуг ассистента;
- представление ответов устно.

Процедура оценивания результатов обучения лиц с ограниченными возможностями здоровья и инвалидов по дисциплине предусматривает предоставление информации в формах, адаптированных к ограничениям их здоровья и восприятия информации:

# **Для лиц с нарушениями зрения:**

- в форме электронного документа;
- в печатной форме увеличенным шрифтом.
- **Для лиц с нарушениями слуха:**
- в форме электронного документа;
- в печатной форме.

# **Для лиц с нарушениями опорно-двигательного аппарата:**

- в форме электронного документа;
- в печатной форме.

При необходимости для лиц с ограниченными возможностями здоровья и инвалидов процедура оценивания результатов обучения может проводиться в несколько этапов.

# **ЛИСТ СОГЛАСОВАНИЯ**

Рассмотрена и одобрена на заседании кафедры АОИ протокол № 6 от «10 » 12 2020 г. протокол № 6 от «<u>10 » 12 2020</u> г.

# **СОГЛАСОВАНО:**

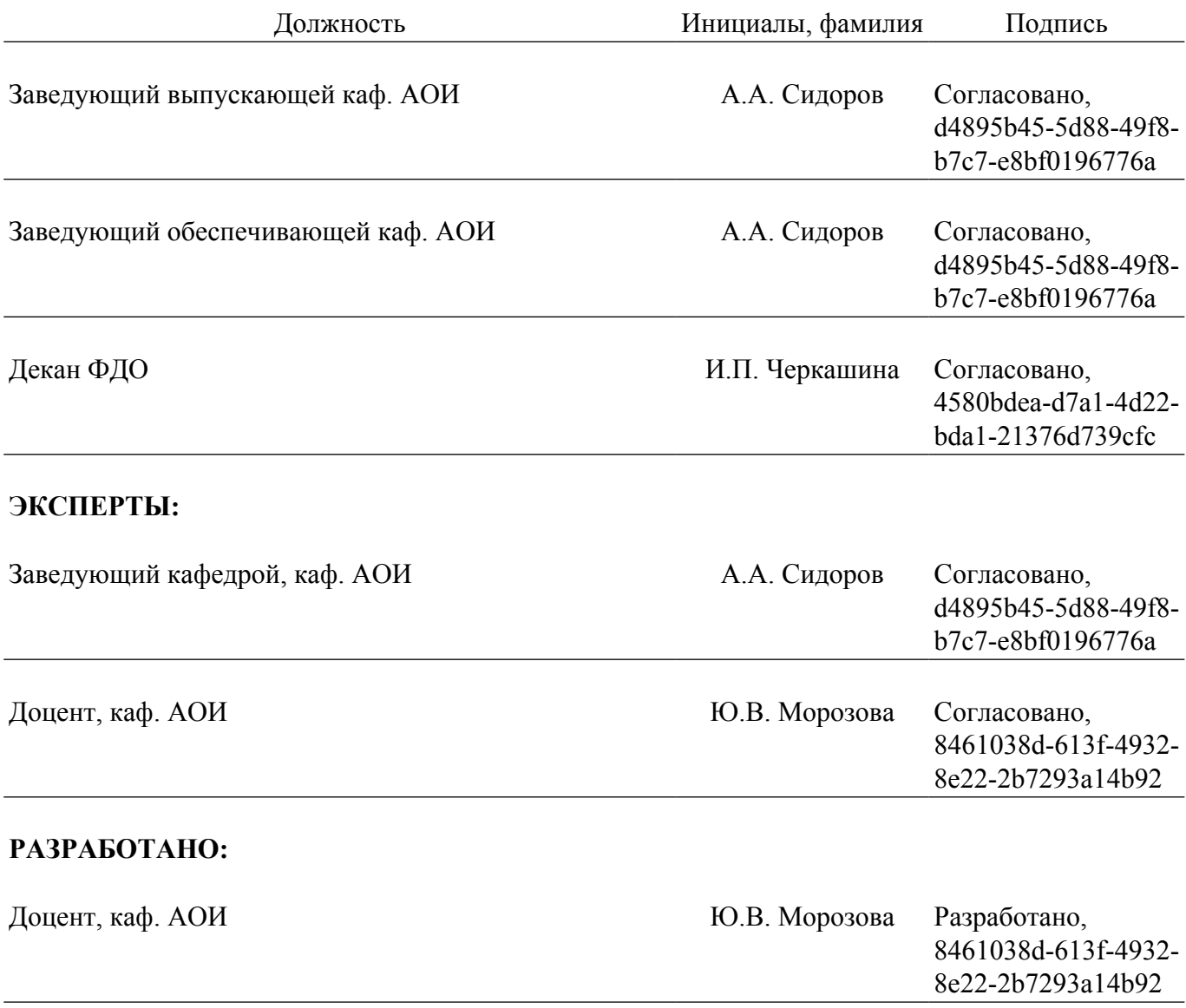